# **eLabFTW**

Mit der webbasierten Software eLabFTW bietet das ZIM der HHU eine technische Lösung für die Erstellung elektronischer Laborbücher an. Die Software eLabFTW bietet unter anderem die Möglichkeit, kollaborativ an Laborbüchern zu arbeiten, Experimente zu verknüpfen, die Versionsgeschichte von Experimenten zu verwalten und vieles mehr. Auf diesen Seiten haben wir Anleitungen zu den wichtigsten Funktionen von eLabFTW zusammengestellt.

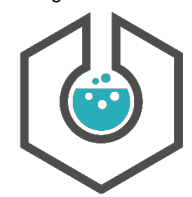

## <span id="page-0-0"></span>Anleitungen und Info

## <span id="page-0-1"></span>Erste Schritte

In diesem Bereich geht es darum, wie Sie mit der Nutzung von eLabFTW in Forschung und oder Lehre beginnen können.

#### **Anleitungen**

- [01 Welche Instanzen von eLabFTW](https://wiki.hhu.de/pages/viewpage.action?pageId=509379355)  [gibt es? / What are the instances of](https://wiki.hhu.de/pages/viewpage.action?pageId=509379355)  [eLabFTW?](https://wiki.hhu.de/pages/viewpage.action?pageId=509379355)
- [02 Mit der Nutzung von eLabFTW](https://wiki.hhu.de/pages/viewpage.action?pageId=509379335)  [beginnen / Start using eLabFTW](https://wiki.hhu.de/pages/viewpage.action?pageId=509379335)
- [03 Nutzende hinzufügen / Add user](https://wiki.hhu.de/pages/viewpage.action?pageId=570852592)

## <span id="page-0-2"></span>Experimente und Datenbank

In dieser Sektion wird die Erstellung und das Bearbeiten von Experimenten, das Verwalten von Vorlagen sowie die Nutzung der Datenbank behandelt.

#### **Anleitungen**

- [01 Ein Experiment erstellen / Create an](https://wiki.hhu.de/pages/viewpage.action?pageId=510394677)  [experiment](https://wiki.hhu.de/pages/viewpage.action?pageId=510394677)
- [02 Ein Experiment aus einer Vorlage](https://wiki.hhu.de/pages/viewpage.action?pageId=510394743)  [erstellen / Create an experiment from a](https://wiki.hhu.de/pages/viewpage.action?pageId=510394743)  [template](https://wiki.hhu.de/pages/viewpage.action?pageId=510394743)
- [03 Vorlagen verwalten und erstellen /](https://wiki.hhu.de/pages/viewpage.action?pageId=510394923)  [Manage and create templates](https://wiki.hhu.de/pages/viewpage.action?pageId=510394923)
- [04 Die Ressourcen-Datenbank / The](https://wiki.hhu.de/pages/viewpage.action?pageId=514950838)  [ressources database](https://wiki.hhu.de/pages/viewpage.action?pageId=514950838)
- [05 Ressourcenkategorien erstellen /](https://wiki.hhu.de/pages/viewpage.action?pageId=516949481)  [Create ressource categories](https://wiki.hhu.de/pages/viewpage.action?pageId=516949481)
- [06 Einen Ressourcen-](https://wiki.hhu.de/pages/viewpage.action?pageId=516949902)[Datenbankeintrag erstellen / Create a](https://wiki.hhu.de/pages/viewpage.action?pageId=516949902)  [ressources database entry](https://wiki.hhu.de/pages/viewpage.action?pageId=516949902)

#### **Inhalt der Seite**

- [Anleitungen und Info](#page-0-0)
	- [Erste Schritte](#page-0-1)
		- [Experimente und](#page-0-2) 
			- [Datenbank](#page-0-2)

#### **Direkt zum Dienst**

eLabFTW **Hauptinstanz**: [https://elab](https://elabftw.hhu.de/login.php) [ftw.hhu.de/](https://elabftw.hhu.de/login.php)

eLabFTW **Lehrinstanz**: [https://elabft](https://elabftw-lehre.hhu.de) [w-lehre.hhu.de](https://elabftw-lehre.hhu.de)

 Login mit **Uni-Kennung** und **Pas swort** / Login with **uni username** an d **password**

#### **Fragen und Anregungen**

#### **Helpdesk des ZIM**

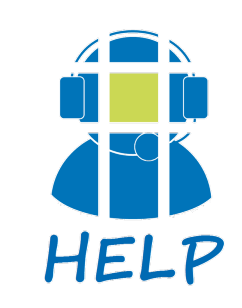

**E-Mail**: [helpdesk@hhu.de](mailto:helpdesk@hhu.deTel)

**Tel.**: 0211 81-10111

**Servicezeiten**: 08:30-18: 00 Uhr (Mo-Fr)

### Dienst auf de

**FAQ eLabFT** 

Offizielle eLabFT